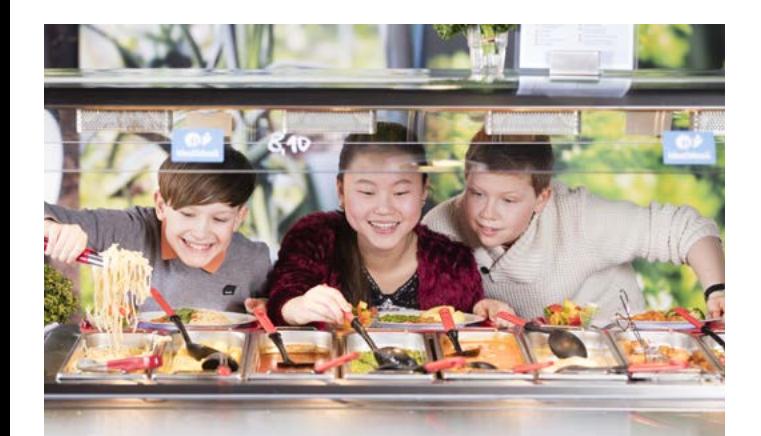

# Einfach genießen Internet-Bestellsystem

- Bequem bestellen per Smartphone, Tablet-PC oder PC
- Internet-Bestellsystem (IBS) rund um die Uhr erreichbar
- Bestellen, umbestellen, abbestellen auch kurzfristig möglich
- Persönliches Kundenkonto mit praktischen Funktionen
- Kundencenter mit Servicetelefon

# Clever sein

### **Jetzt auch die mobile App unseres Bestellsystems herunterladen**

Insbesondere für Nutzer von Smartphone und Tablet-PC empfiehlt es sich, unsere praktische und übersichtliche "MenüPartner Bestell-App" herunterzuladen.

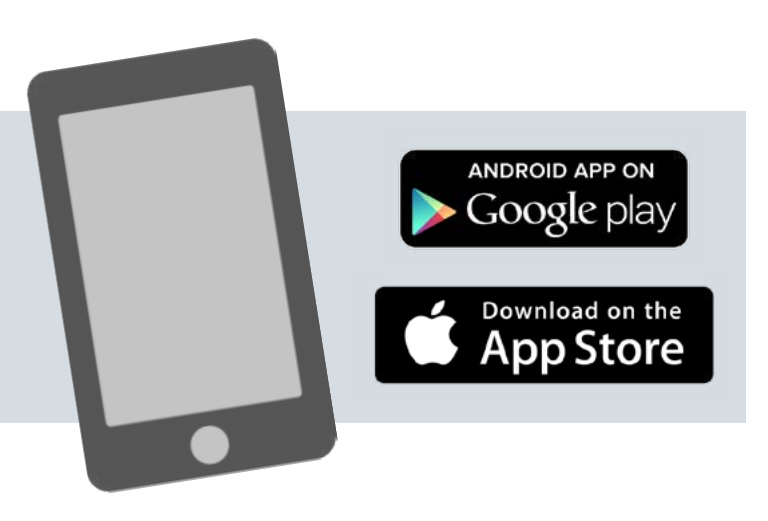

Oder setzen Sie sich die Login-Seite des Internet-Bestellsystems (IBS) als Startseite oder Lesezeichen: **ac.mpibs.de** 

### www.essen-in-der-schule.de

Hier finden Sie viele weitere Informationen, sowie einen FAQ-Bereich und gelangen auch zum Internet-Bestellsystem.

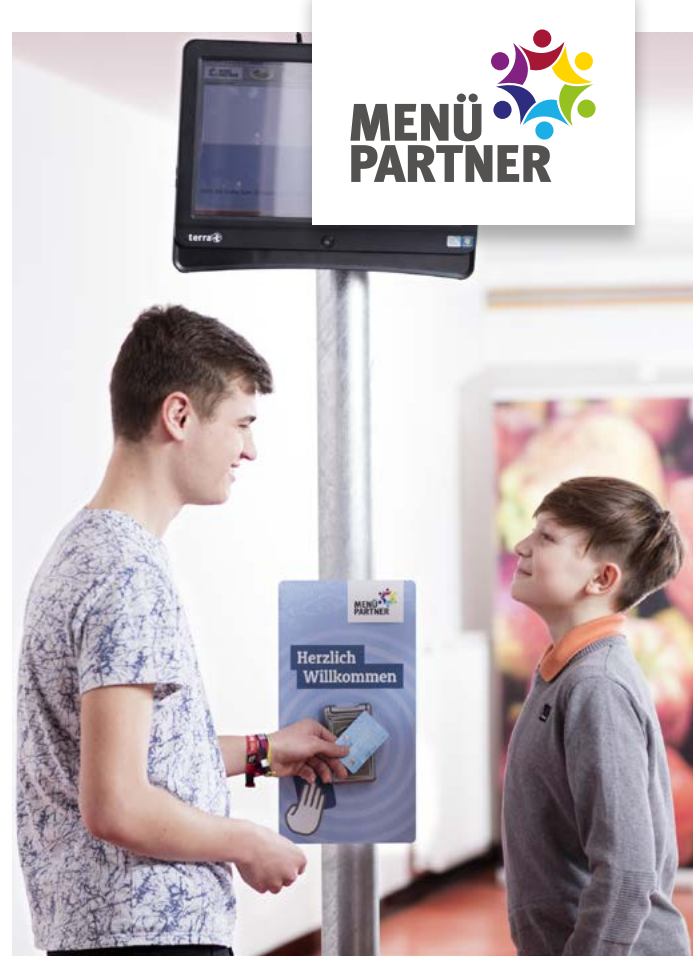

# Einfach registrieren Internet-Bestellsystem

### **Kurzanleitung**

zur Eröffnung eines Kundenkontos im Internet-Bestellsystem (IBS) sowie Informationen zum Bestellvorgang

## Ihr Kundenkonto Nicht vergessen ihr Kundenkonto

### **Vielfältige Funktionen**

Damit Ihr Kind am Mittagessen in der Schule teilnehmen kann, eröffnen Sie ganz einfach ein Kundenkonto im Internet-Bestellsystem (IBS). Es bietet Ihnen zahlreiche Funktionen und Informationen:

- Menüplan einsehen
- Essen bestellen, umbestellen, abbestellen
- den zurückliegenden Bestellverlauf einsehen
- Rechnungen einsehen
- Nachrichten erhalten
- Feedback senden

Zur Einrichtung benötigen Sie:

- 10-stellige Einrichtungsnummer
	- aus der Elterninformation
	- erhältlich beim Mensa-Team

# So geht´s

**ac.mpibs.de** im Internet aufrufen

Klicken Sie nun auf "Sie sind ein **Neukunde?"** 

10-stellige **Einrichtungsnummer** eingeben

**Formular** ausfüllen und **Kundenkonto** per Dauerauftrag oder Überweisung **aufladen.**  Alternativ können Sie auch das Formular nutzen, das Sie im Schulbüro erhalten.

### **Erst Aufladen, dann bestellen ... dann genießen**

Laden Sie Ihr Kundenkonto ganz bequem per Dauerauftrag oder Überweisung auf. Ihr aktueller Guthabenbestand wird Ihnen in Ihrem Kundenkonto angezeigt. Bei jeder Bestellung wird der Guthabenstand belastet, deshalb denken Sie bitte rechtzeitig an die erneute Aufladung.

Nach erfolgreicher Eröffnung des Kundenkontos erhalten Sie per Post eine **Auftragsbestätigung mit Kundennummer, Passwort und ggf. Chipkarte** für den Mensabesuch.

# Kundencenter

 $D$ imi

Unser Kundencenter steht Ihnen gerne für Fragen und mit Hilfestellungen zur Seite.

### **Montag bis Donnerstag Freitag**

### 6 bis 17 Uhr6 bis 16 Uhr

Telefon 030 540044-85 Fax 030 540044-601 E-Mail service@menuepartner.de

Menüpartner B.V. & Co. KG www.essen-in-der-schule.de Alte Rhinstraße 4 12681 Berlin

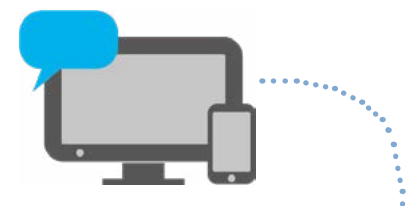

**Bestellen per PC, Tablet-PC, Smartphone**

# In der Mensa

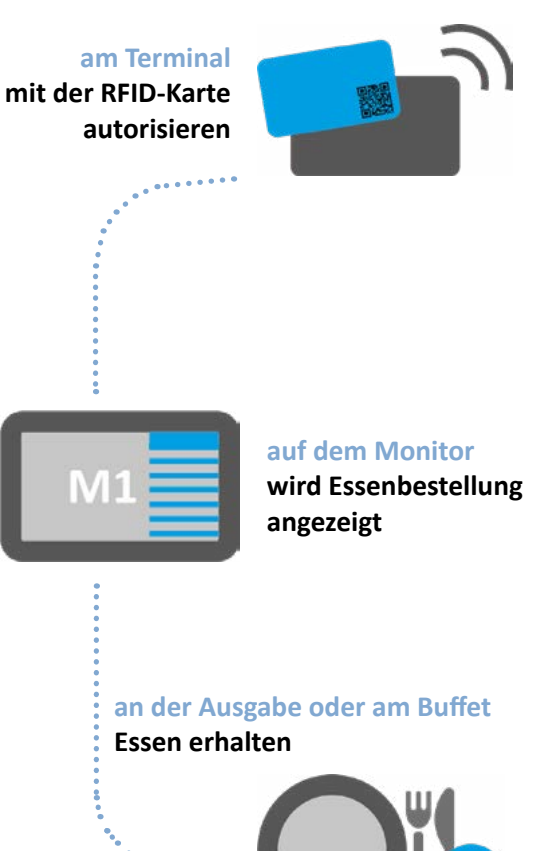